# Informatique S1

découverte du langage c/c++ avec arduino

https://www.tinkercad.com/

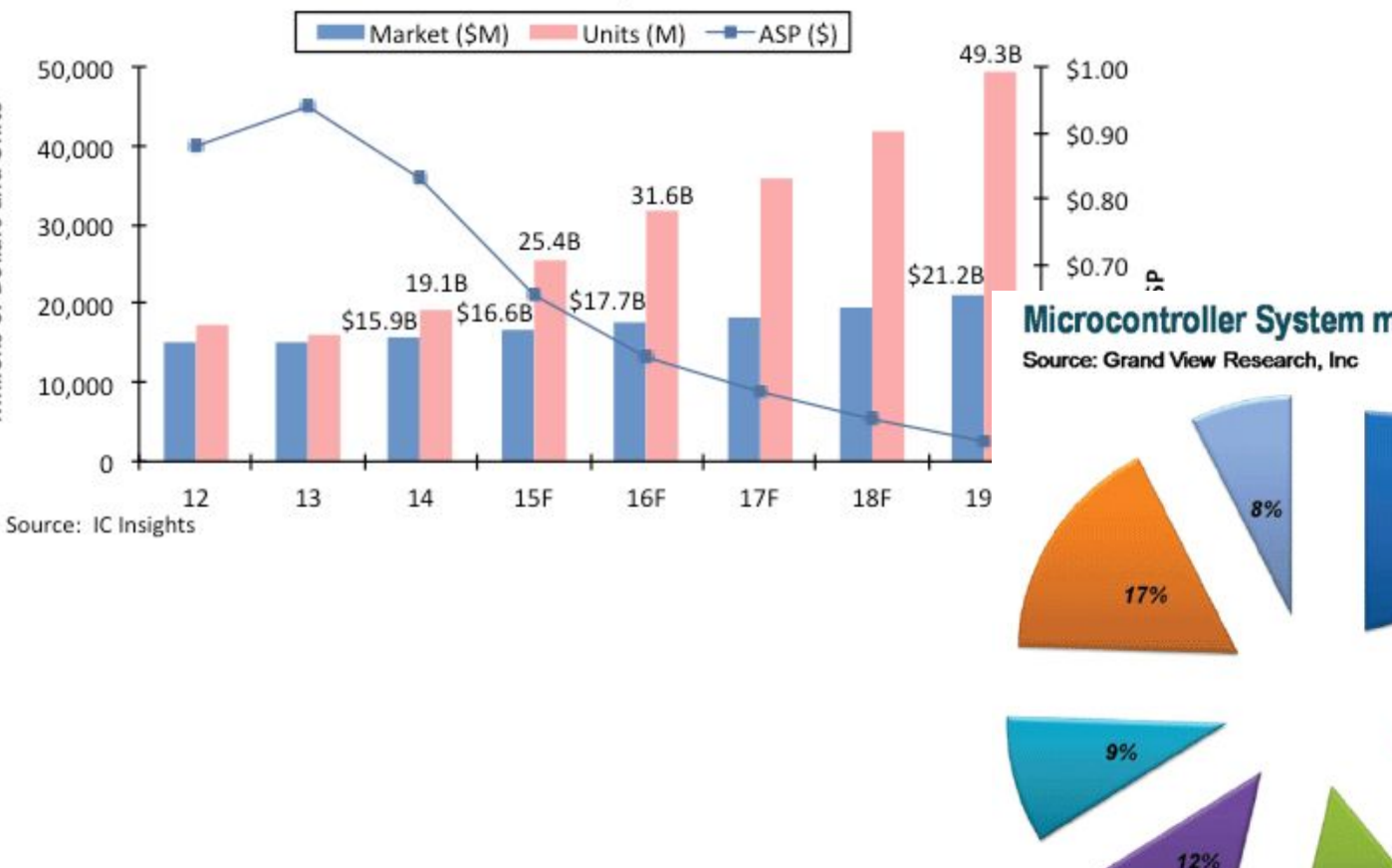

#### **MCU Market History and Forecast**

Millions of Dollars and Units

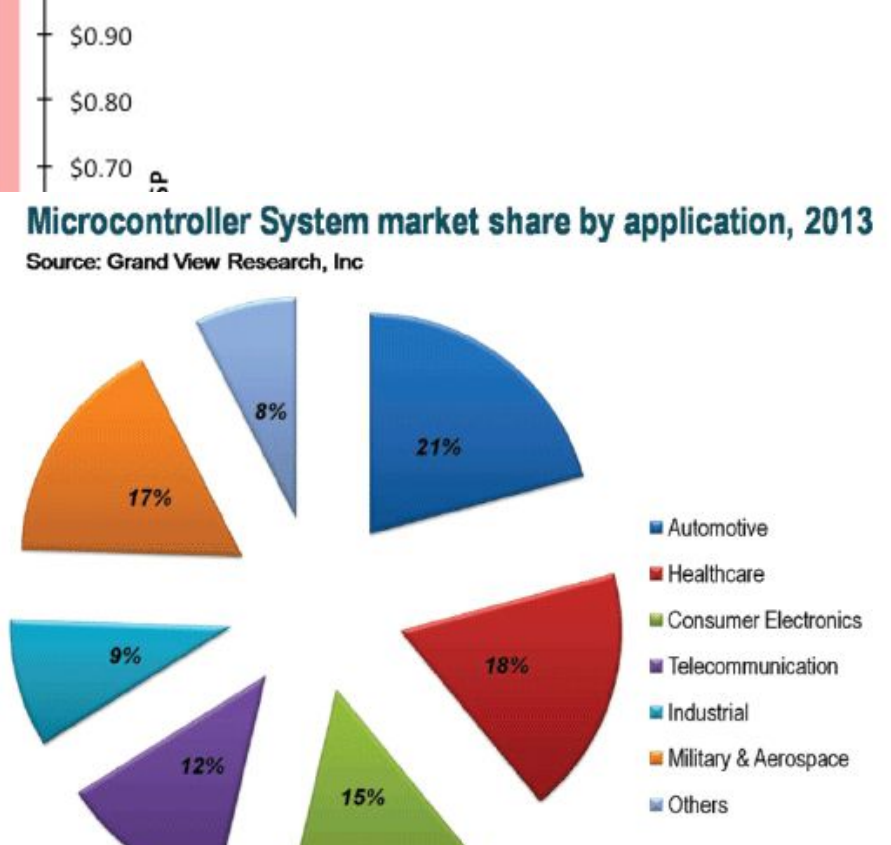

# Arduino ?

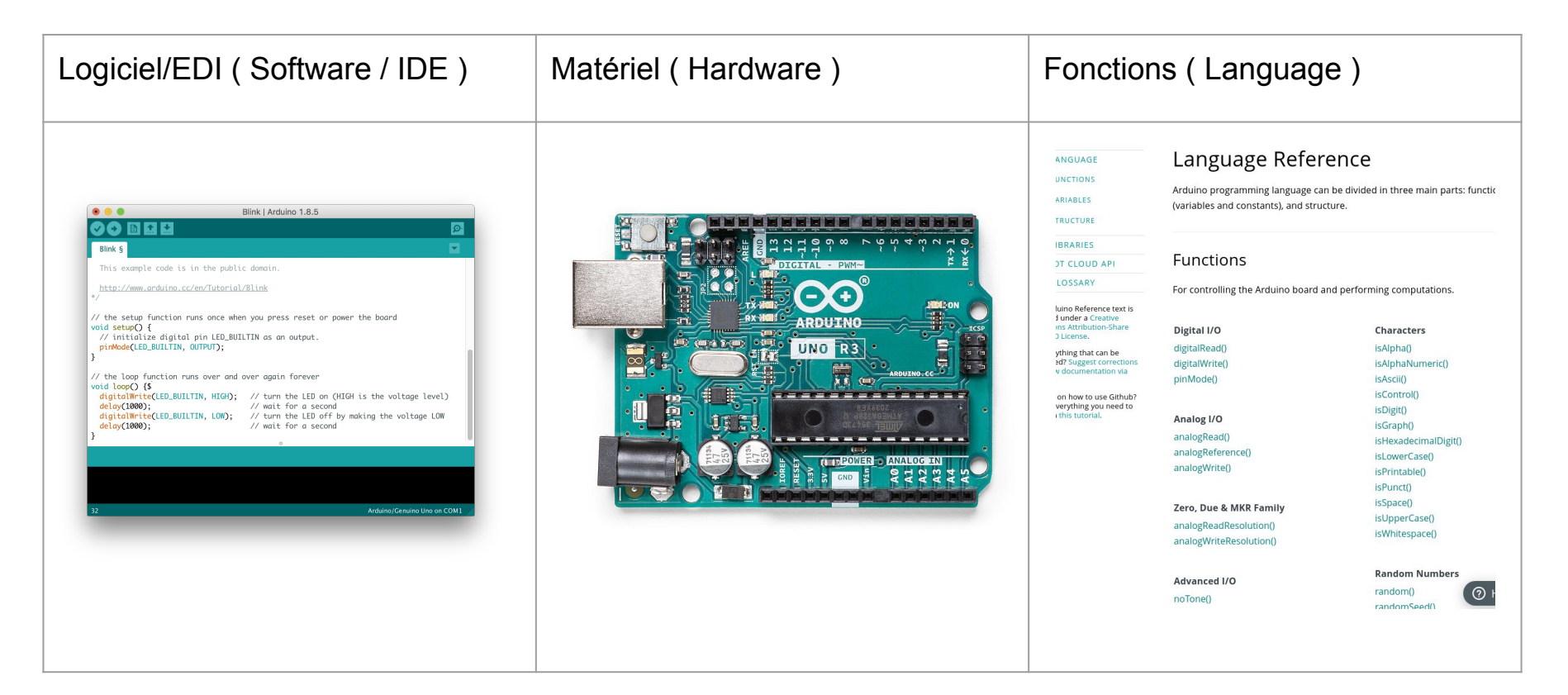

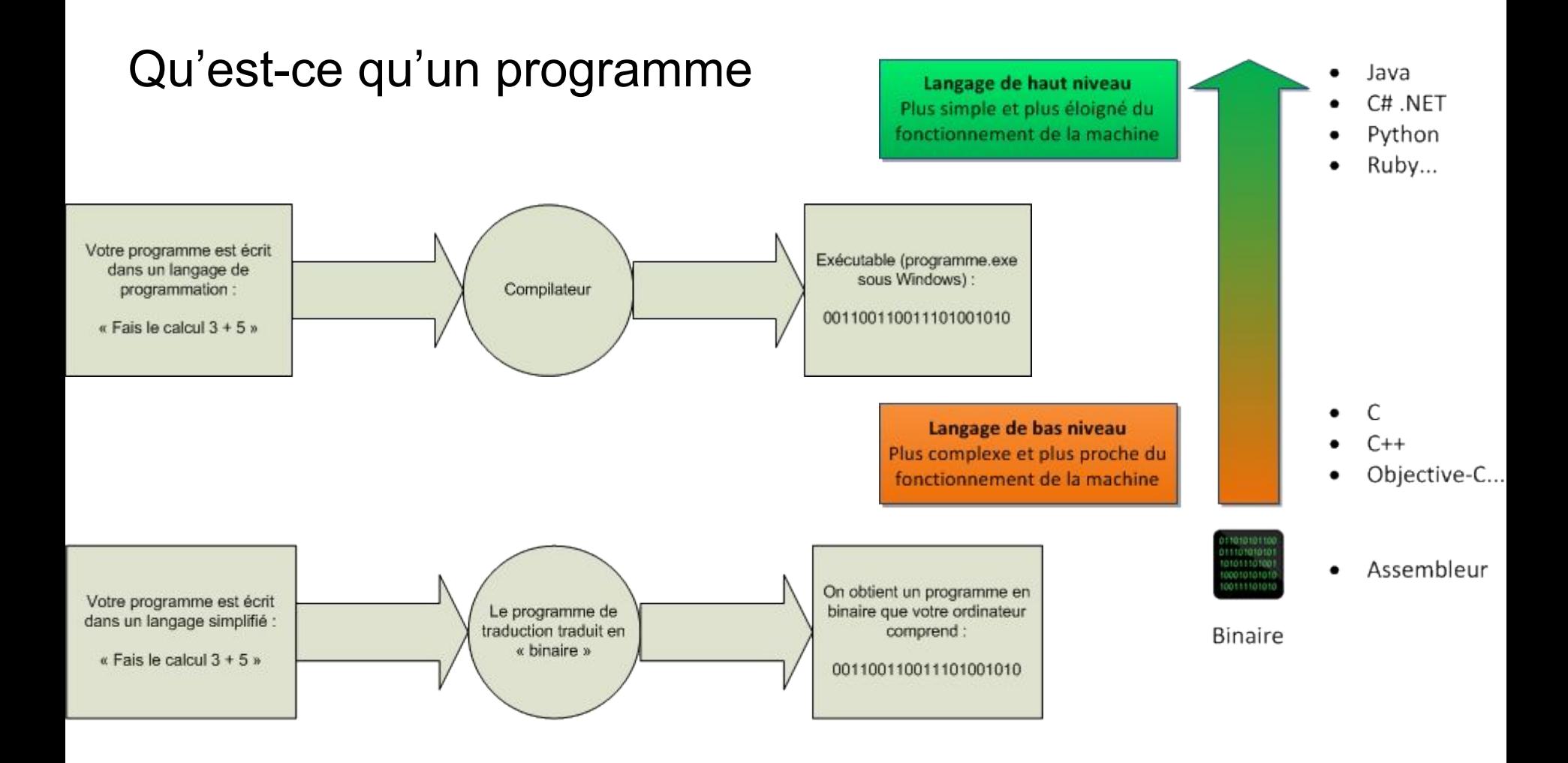

### Architecture d'un microcontrôleur

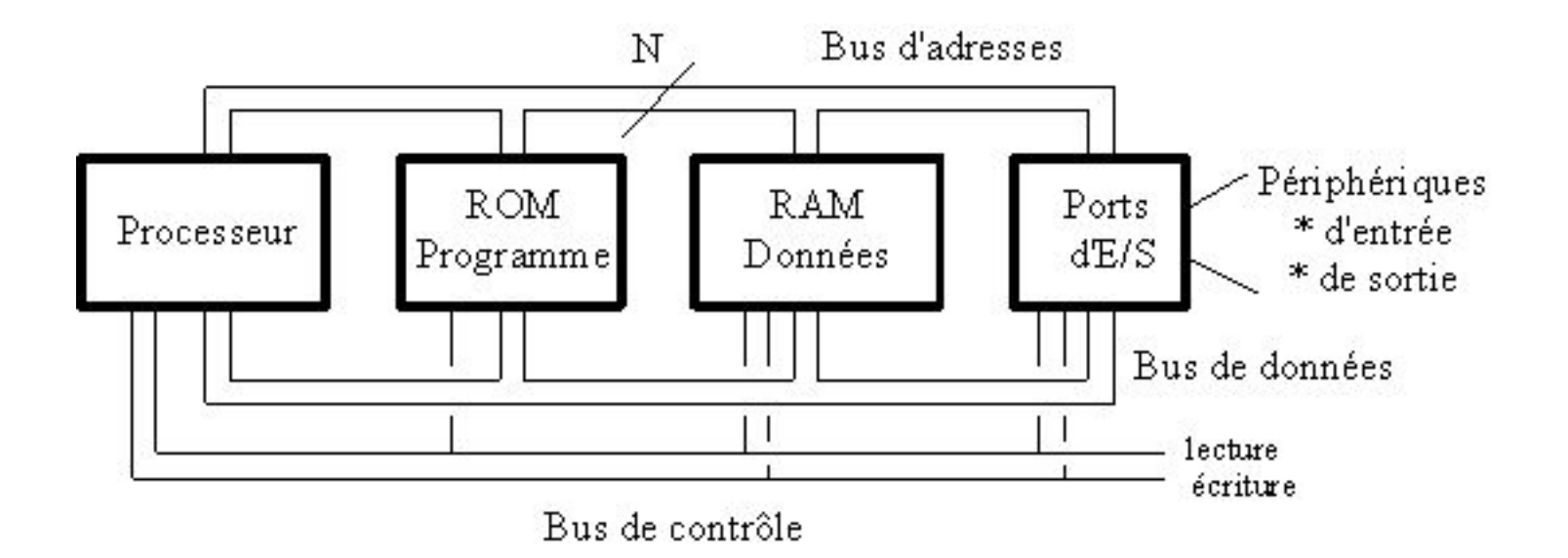

# La carte Arduino Nano

Microcontrôleur Atmel ATMEGA328 8 bits

- ➔ 2Ko SRAM, 1Ko EEPROM, 32Ko Flash
- ➔ Quartz 16 Mhz
- $\rightarrow$  Port micro USB
- ➔ 14 lignes E/S numériques ( GPIO )
	- dont 6 sorties analogiques (PWM)
	- dont 8 entrées analogiques

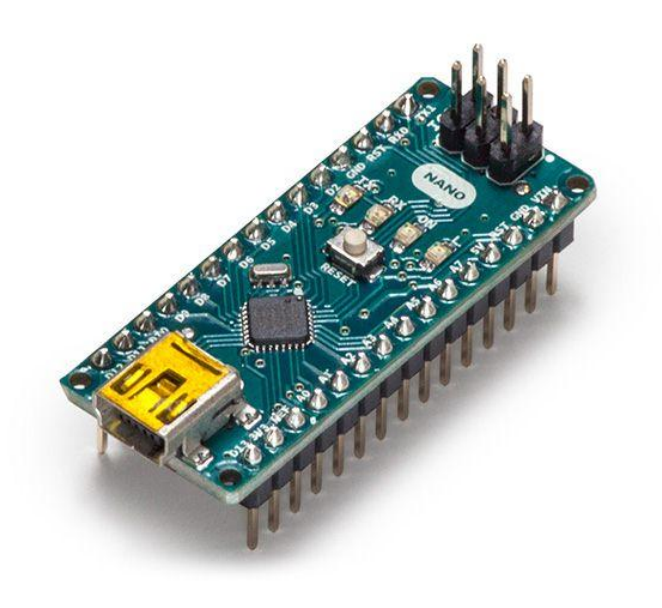

# Shield Arduino

- $\rightarrow$  carte d'extension
- ➔ pour la nôtre :
	- 2 bps
	- 2 leds
	- 8 leds "numériques" 3 couleurs
		- 4 connecteurs d'extension
			- afficheur
			- moteurs
			- …
		- capteur de température joystick ou potentiomètres

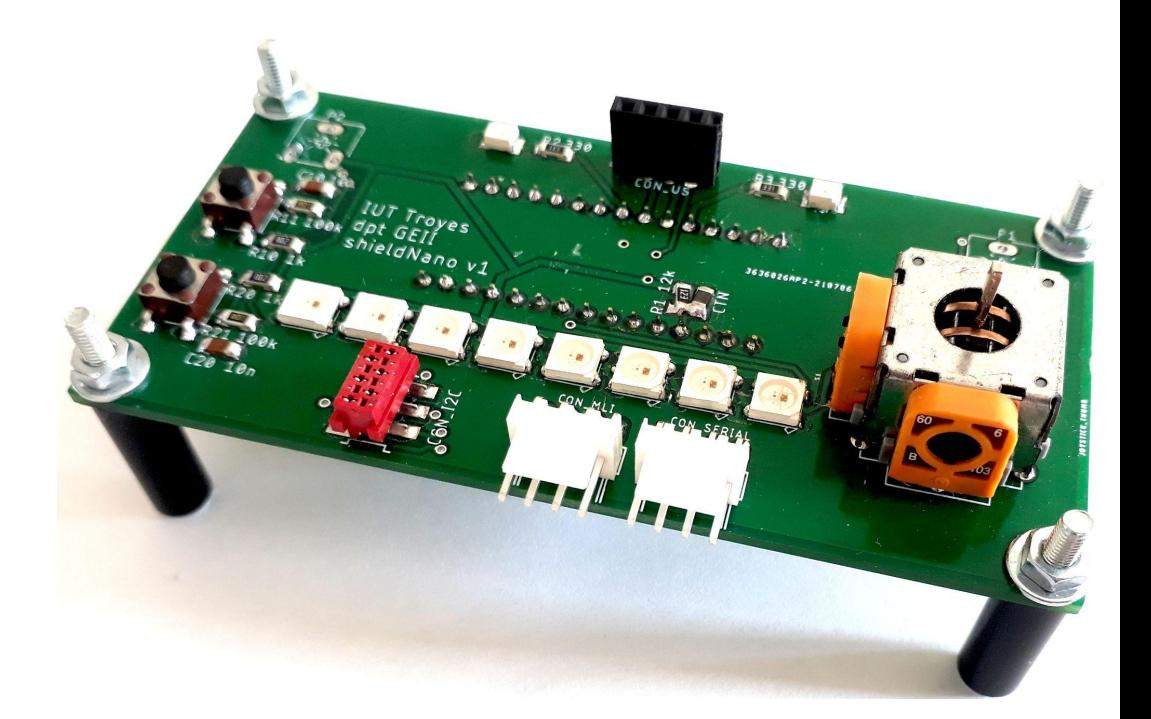

# Objectif : saé après la toussaint

- ➔ étude et fabrication d'un shield pour carte arduino Nano
- $\rightarrow$  conception du programme
- **→** thème : multimètre
	- voltmètre
	- ohmmètre
	- affichage de la valeur
	- évolution possible vers mesure de capacité et inductance

# Structure d'un programme arduino

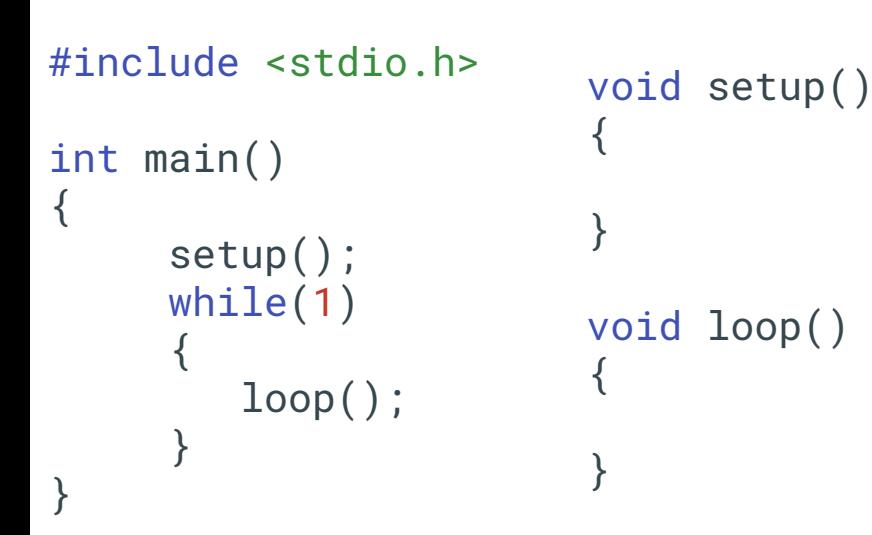

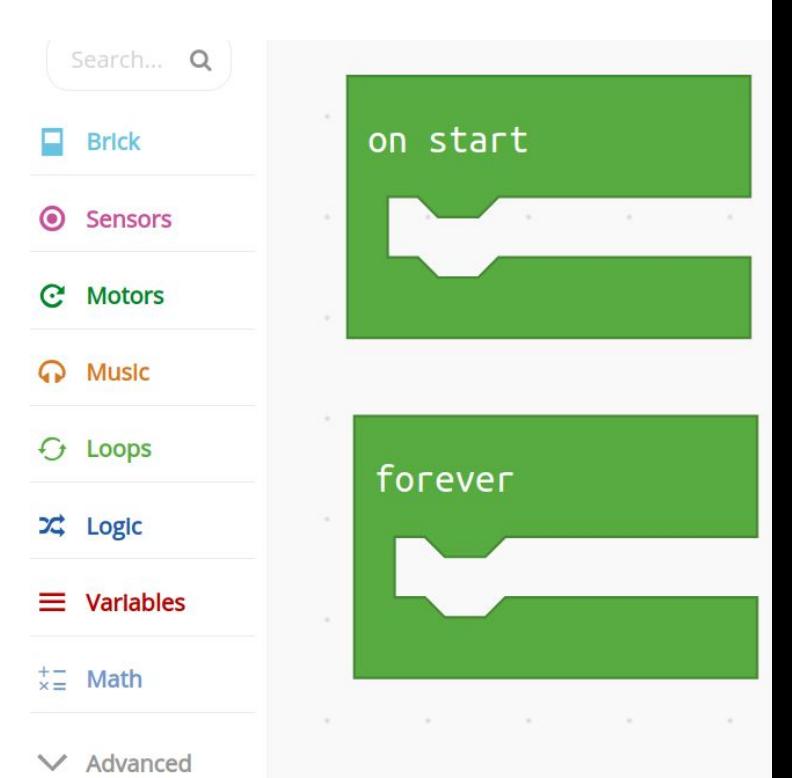

### Structure d'un programme arduino

```
void setup()
{
  pinMode(3,OUTPUT);
}
```

```
void loop()
{
   digitalWrite(3,1);
  delay(100);
   digitalWrite(3,0);
   delay(100);
}
```
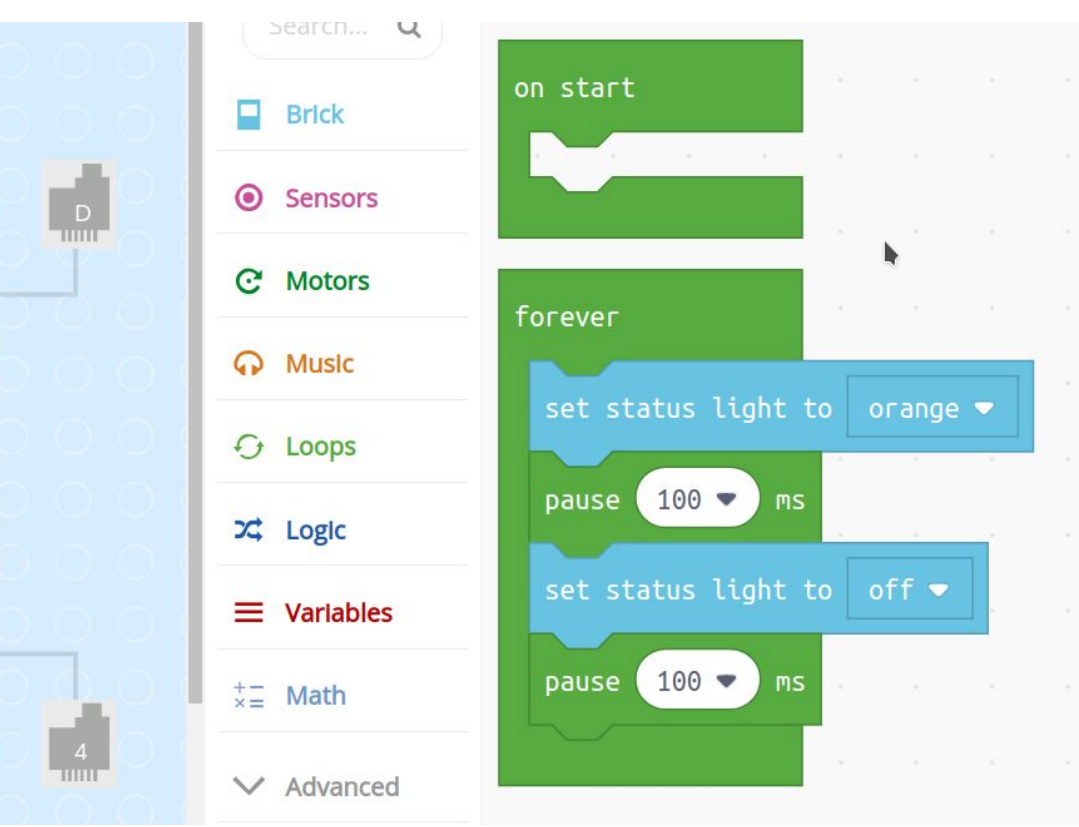

# Manipulation des broches ( Pins / GPIO )

- les broches sont configurables en entrée (Input) ou sortie (OUTPUT)
	- pinMode( 2, OUTPUT); // instruction pour déclarer la broche 2 en sortie
	- pinMode( 3, INPUT); // instruction pour déclarer la broche 3 en entrée
- Pour modifier l'état d'une sortie binaire on utilise la fonction digitalWrite
	- digitalWrite( 2, 1); // positionne la sortie à l'état 1 ( tension de 5V selon l'alimentation)
	- $\circ$  digitalWrite( 2, 0); // positionne la sortie à l'état 0 ( tension de 0V )
- Pour observer l'état d'une entrée binaire on utilise la fonction digitalRead
	- on déclare une variable : int valEntree;
	- on lit la valeur : valEntree=digitalRead(3); // valEntree prendra la valeur 0 ou 1

# Variables

- Il est nécessaire de déclarer les variables avant de pouvoir les utiliser
- On doit faire un choix sur le type de variable
- quelques types pour démarrer :

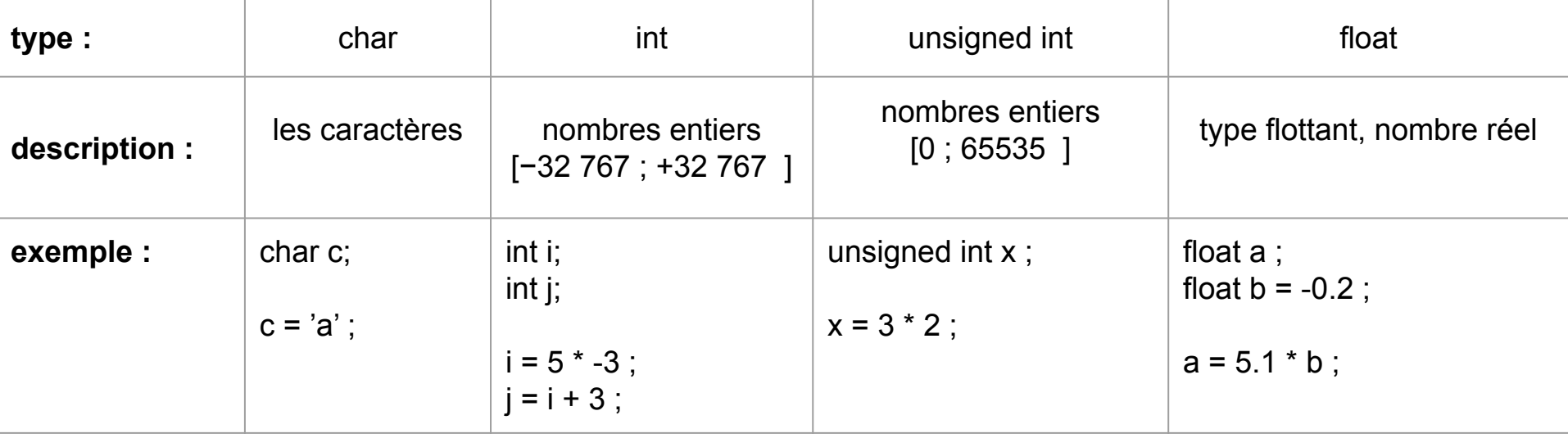

# Structures de contrôle : actions conditionnelles

```
int etatEntree;
void setup()
{
   pinMode(3,OUTPUT);
   pinMode(2,INPUT);
}
void loop()
{
   etatEntree = digitalRead(2);
   if (etatEntree==0)
\{ digitalWrite(3,1);
 }
   else
\{ digitalWrite(3,0);
 }
```
}

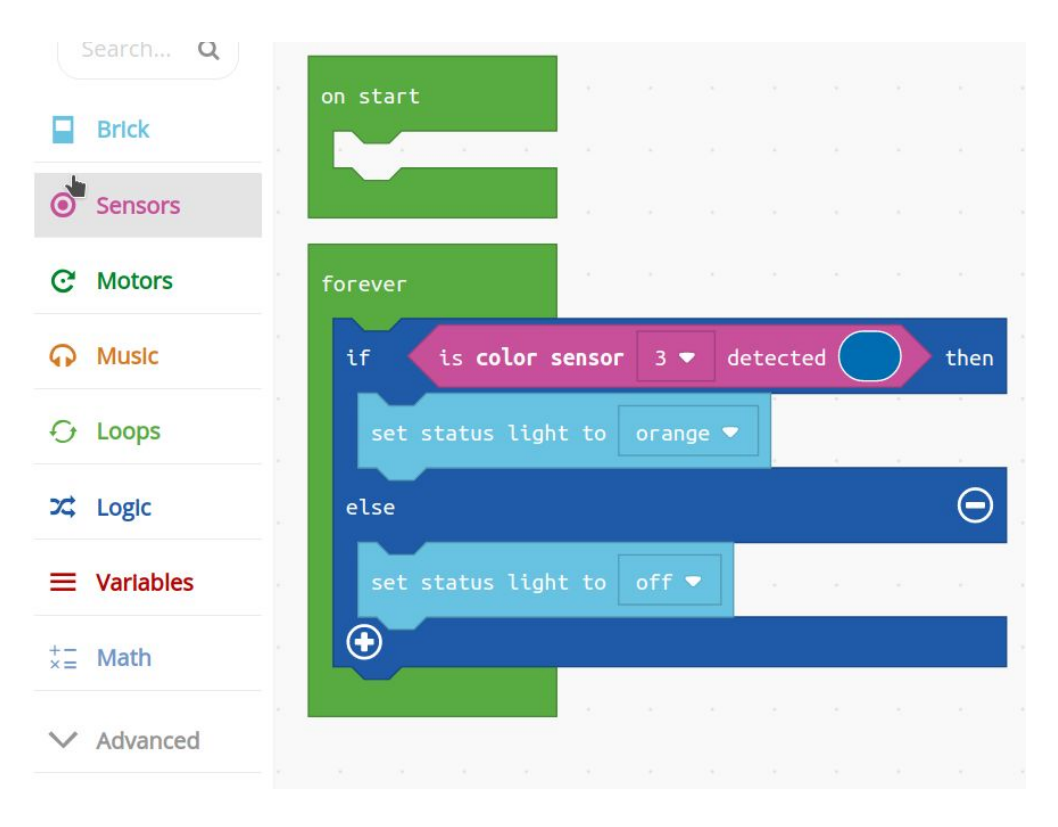

# Structures de contrôle : actions conditionnelles

```
 if (condition1 )
\{ action1;
 }
  else if ( condition2 )
\{ action2;
 }
  else if ( condition3 )
\{ action3;
 }
  else
\{ actionParDefaut;
 }
```
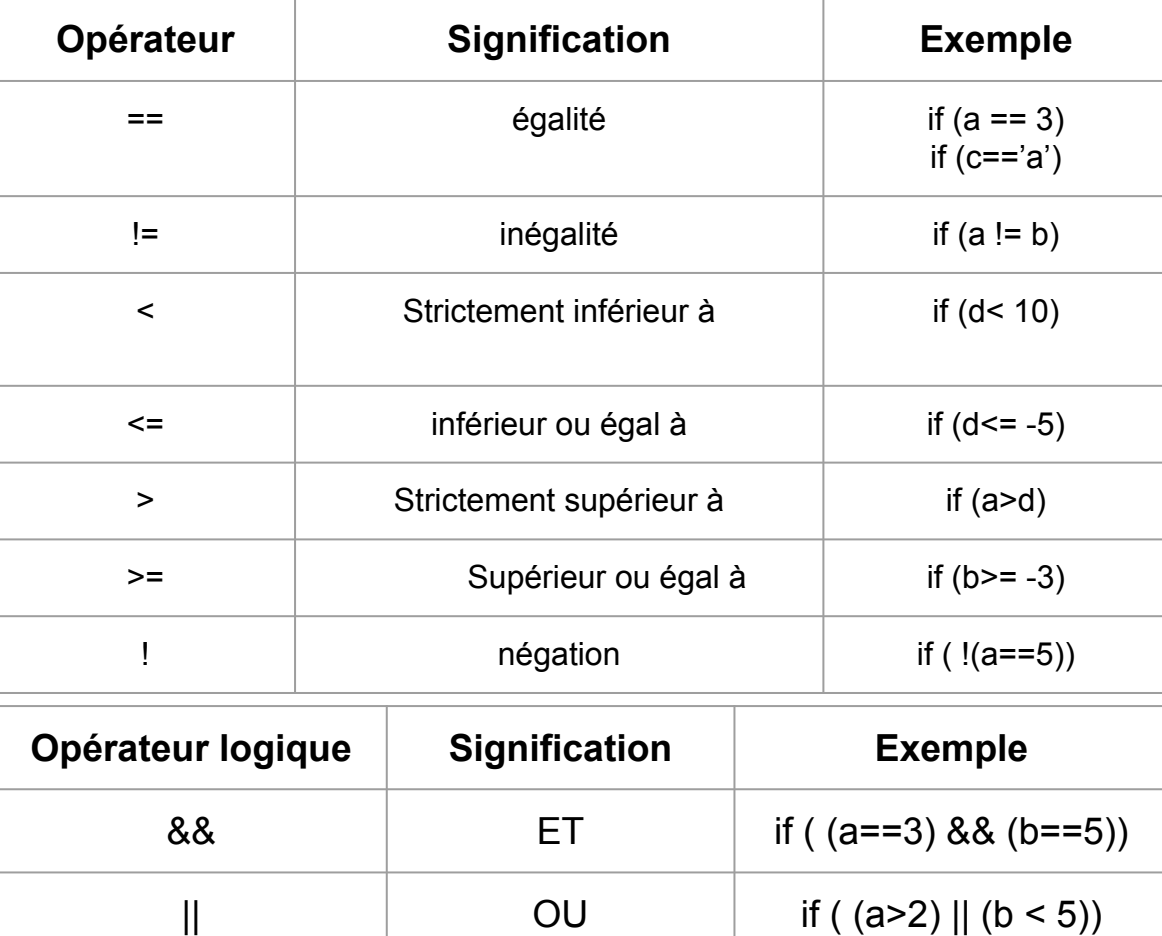

# Autres fonctions arduino

- ➔ fonctions pour les tensions "analogiques"
	- analogRead
	- analogWrite
- ➔ affichage de messages sur le pc : liaison série
	- Serial.begin
	- Serial.print
	- Serial.println
- ➔ programmation événementielle : interruption
	- attachInterrupt

### Langage c/c++ - quelques règles de syntaxe

- Attention à la casse (majuscule / minuscule)
- camelCase convention (ex variable : valeurDeMonEntree)
- Les instructions se terminent par un point-virgule
- Indentation du code ( alignement du code par des tabulations )

```
int main()
{
     int variable; // variable de type int
     int Variable; // autre variable de type int
     float VARIABLE; // une autre de type float
     return 0;
}
```

```
int main()
{
     // commentaire
     int x,y;
    for (x=0):x<10:x++\{y=2*x:
        ...
 }
     return 0;
}
```